## **Environment Overrides**

This page provides information on the Environment overrides rollout in the Render Settings.

## **Overview**

The Environment rollout specifies colors or texture maps to be used during GI and reflection /refraction calculations. If a color/map is not specified, the background color specified in the Environment rollout of the current camera is used.

**UI Path:** ||Render Settings window|| > **Overrides tab** > **Environment** rollout

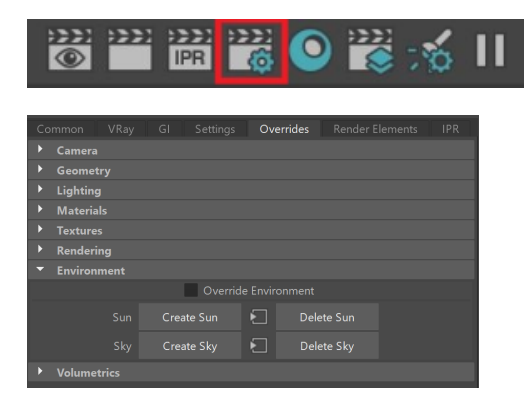

## **Parameters**

**Override Environment** – When enabled, V-Ray overrides the default Maya environment and renders with the options selected below. Many options on this rollout appear only after this option is enabled.

**Override Secondary Matte Environment** – When enabled, V-Ray overrides the reflection /refraction environment for matte objects.

**Background texture** – Sets a color or a map to act as a background during rendering. Press the checkerboard button to select a texture. If a texture is selected, it will override the selected color.

**GI texture** – Sets a color or a map to be used during Indirect Illumination(GI) calculation. The effect of changing the GI texture is similar to skylight. Press the checkerboard button to select a texture. If a texture is selected, it will override the selected color.

**Reflection texture** – Sets a color or a texture to be used during calculations of reflections. Press the checkerboard button to select a texture. If a texture is selected, it will override the selected color. Starting with [V-Ray](https://docs.chaos.com/display/VMAYA/VRayMtl) 3.6, environment reflections can be previewed in V-Ray [Material \(VRayMtl\)](https://docs.chaos.com/display/VMAYA/VRayMtl) reflections with Viewport 2.0.

**Refraction texture –** Sets a color or a texture to be used during calculations of refractions. Press the checkerboard button to select a texture. If a texture is selected, it will override the selected color.

**Secondary Matte texture** – Sets a color or a texture to be used during calculations of reflections/refractions of matte objects. This option is available only when **Override Secondary Matte Environment** is enabled.

**Show in viewport** – When enabled, Maya displays one of the textures used to override the environment.

Use texture for - Sets exactly which texture will be displayed for the following options:

**Background GI Reflection Refraction Secondary Matte**

**Options** – Creates and/or selects the VRayEnvironmentPreview node, which allows more control over the viewport texture.

**Create Sun** – Creates a V-Ray Sun object in the scene. For more information, please see the [V-](https://docs.chaos.com/display/VMAYA/VRaySun)[Ray Sun and Sky System](https://docs.chaos.com/display/VMAYA/VRaySun) page under [V-Ray Lights](https://docs.chaos.com/display/VMAYA/Lights) in this documentation.

**Delete Sun** – Deletes the V-Ray Sun object currently in the scene.

**Create Sky** – Creates a V-Ray Sky object in the scene. For more information, please see the [V-](https://docs.chaos.com/display/VMAYA/VRaySky)[Ray Sky Map](https://docs.chaos.com/display/VMAYA/VRaySky) page under [V-Ray Textures](https://docs.chaos.com/display/VMAYA/Textures) in this documentation.

**Delete Sky** – Deletes the V-Ray Sky object currently in the scene.

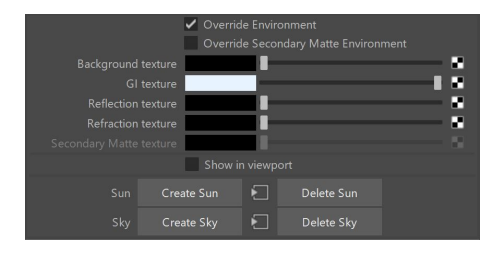